Server IBM SPSS Statistics Versione 29

*Istruzioni Di Installazione UNIX*

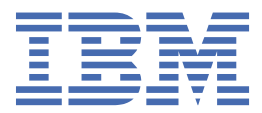

# **Indice**

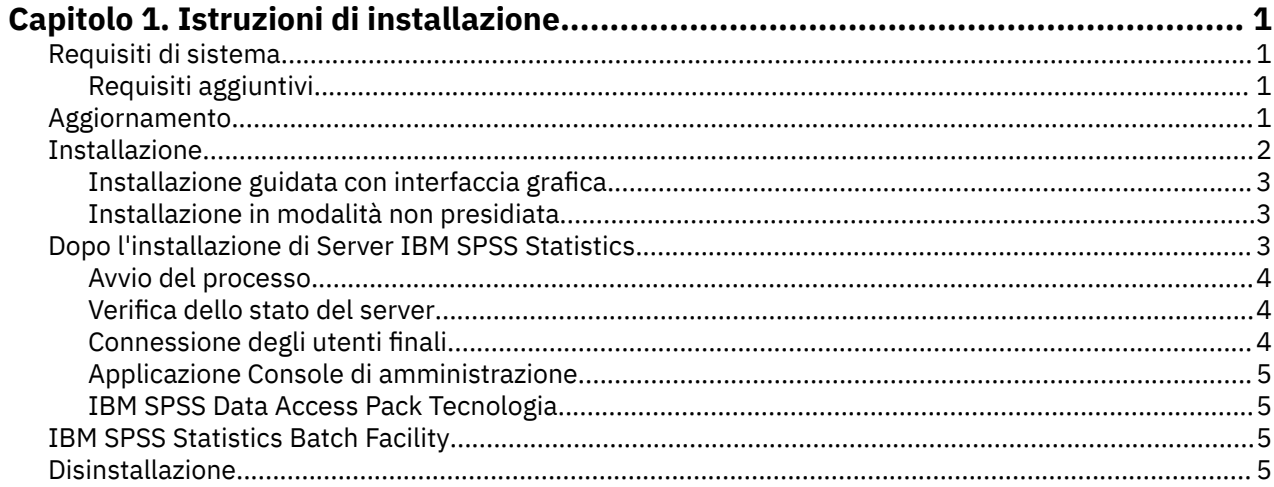

# <span id="page-4-0"></span>**Capitolo 1. Istruzioni di installazione**

Le istruzioni seguenti si riferiscono all'installazione di Server IBM® SPSS Statistics versione 29.

# **Requisiti di sistema**

Per visualizzare i requisiti di sistema per Server IBM SPSS Statistics, passare a [https://www.ibm.com/](https://www.ibm.com/software/reports/compatibility/clarity/softwareReqsForProduct.html) [software/reports/compatibility/clarity/softwareReqsForProduct.html.](https://www.ibm.com/software/reports/compatibility/clarity/softwareReqsForProduct.html)

# **Requisiti aggiuntivi**

#### **Software client**

A partire dalla versione 20.0.1, il software client non deve essere allo stesso livello di rilascio del software server a cui si sta collegando. Ad esempio, il client da 20.0.1 può connettersi al software server 21 e il client 21 può collegarsi ad un server di 20.0.1. Nota che è possibile eseguire anche più versioni del software server su un computer server.

I livelli di rilascio della miscelazione sono consentiti solo per semplificare gli aggiornamenti. I livelli di rilascio possono essere scaglati durante il periodo di aggiornamento e i client non devono essere aggiornati contemporaneamente. Tuttavia, non si consiglia di mantenere questa configurazione per un lungo periodo. Se il server è più recente del client, potrebbe creare un output che non può essere letto dal client. Se il client è più recente del server, la sintassi inoltrata dal client potrebbe non essere riconosciuta dal server. Pertanto, è necessario aggiornare il software client o server al più presto, a seconda di quale uno scorre l'altro.

Quando si distribuiscono le informazioni di connessione agli utenti finali, tenere presente quale versione del software client sono in esecuzione ed essere sicuri di avere le informazioni di connessione per una versione server corrispondente.

#### **Locali per server UNIX**

Il locale IBM SPSS Statistics Server viene sincronizzato automaticamente con il locale client secondo le mappature definite nel file *loclmap.xml* , che si trova nella sottodirectory *config* della directory di installazione di IBM SPSS Statistics Server. Se è necessario aggiungere locali specifici al proprio sistema o è necessario modificare l'ordine in cui IBM SPSS Statistics Server cerca un locale appropriato, è possibile modificare *loclmap.xml*. È anche possibile emettere il comando SHOW LOCALE per visualizzare il locale che il IBM SPSS Statistics Server sta utilizzando. Per ulteriori informazioni sulle localita ', consultare il *IBM SPSS Statistics Server - Guida dell'amministratore* (sul CD-ROM in */Documentazione/ < lingua>/Manuali*).

# **Aggiornamento**

Se non si dispone attualmente di Server IBM SPSS Statistics installato sul computer di destinazione, saltare a ["Installazione" a pagina 2](#page-5-0) . Se si dispone di un'installazione sul computer di destinazione, decidere se:

• Sostituire la versione corrente. È necessario sostituire la versione vecchia se la nuova versione è un rilascio minore rispetto alla vecchia versione. È possibile verificare se il rilascio è minore osservando le prime due parti del numero di versione. Se questi sono gli stessi della versione installata, la nuova versione è una versione minore rispetto alla versione installata. Ad esempio, se la nuova versione è 28,0 e la versione vecchia è 27.0.1, la nuova versione è un rilascio minore e bisogna sostituire la vecchia versione.

*o*

• Installare la nuova versione in aggiunta alla versione corrente. È possibile installare la nuova versione oltre alla vecchia versione se la nuova versione è una release major rispetto alla vecchia versione. Ad

<span id="page-5-0"></span>esempio, se la nuova versione è 28,0 e la versione vecchia è 27.0.1, è possibile installare la nuova versione oltre alla versione corrente.

#### **Per Sostituire la Versione corrente**

- 1. Eseguire il backup del file di configurazione esistente (*statisticsd.conf* ) in un'altra posizione. È possibile utilizzare la console di gestione per verificare la posizione del proprio file di configurazione.
- 2. È necessario inoltre eseguire il backup dei file di certificazione del proprio archivio chiavi JRE (backup dei contenuti della directory *../JRE/security/cacerts* ).
- 3. Rimuovere la versione esistente del software. Segui i passi in ["Disinstallazione" a pagina 5](#page-8-0).
- 4. Installare la nuova versione. Segui i passi in "Installazione" a pagina 2.
- 5. Confronta il tuo vecchio file di configurazione con il nuovo file di configurazione e trasferi le eventuali impostazioni delle opzioni che desideri conservare nel nuovo file. Non sostituire il nuovo file con quello vecchio.
- 6. Sostituire i file di certificazione della memorizzazione chiave JRE in directory *../JRE/security/cacerts* con i file di back-up dal passo 2.

#### **Per aggiungere la nuova versione**

1. Segui i passi in "Installazione" a pagina 2 , con i seguenti commenti.

- **Directory di destinazione**. Installare la nuova versione nella diversa posizione dalla vecchia versione.
- **Numero porta.** Utilizzare un numero di porta diverso per la nuova versione. Per impostazione predefinita, è impostato un numero di porta diverso per la nuova versione.
- **File temporanei**. Per i file temporanei, utilizzare la stessa directory per entrambe le versioni. Per impostazione predefinita, la stessa posizione viene utilizzata per entrambe le versioni.

Il numero di porta e la posizione del file temporaneo sono specificati nella console di gestione. Fare riferimento alla sezione *Consoli di amministrazione* della sezione *Guida per l'utente di distribuzione* (inclusa nella guida per IBM SPSS Collaboration and Deployment Services) per ulteriori informazioni.

Ogni volta che si installa una nuova versione, essere sicuri di aver comunicato agli utenti finali il nome host e il numero della porta del prodotto Server IBM SPSS Statistics.

## **Installazione**

È possibile installare Server IBM SPSS Statistics come utente *root* o non-root. Se il proprio sito limita l'utilizzo di password *root*, utilizzare un metodo di autenticazione che supporti l'esecuzione come utente non-root (vedere IBM SPSS Statistics Server - Guida dell'amministratore). Quindi installare il prodotto come l'utente che eseguirà il daemon.

**Importante:** Il file system su cui si è installato Server IBM SPSS Statistics deve essere montato con l'opzione suid . Il prodotto non funzionerà correttamente se il file system è stato montato con l'opzione nosuid .

- 1. **Se si utilizza un supporto di installazione fisico, preparare l'unità DVD.** Inserire il DVD del prodotto nell'unità DVD e verificare di essere in grado di accedere all'unità.
- 2. **Se si utilizza un supporto di installazione scaricato, estrarre i file di installazione.** Il file del supporto scaricato è un archivio compresso. Estrarre i file presenti nell'archivio.
- 3. **Verificare lo spazio nell'unità rigida.** Oltre allo spazio sull'unità rigida permanente specificato in , è necessario spazio disco temporaneo per i file del programma di installazione. I file del programma di installazione vengono estratti nella cartella dei file temporanei del sistema. Se nella cartella dei file temporanei lo spazio non è sufficiente, i file del programma di installazione vengono estratti nella cartella principale. Se lo spazio non è sufficiente in nessuna posizione, l'installazione non potrà continuare. In questo caso, è possibile impostare temporaneamente la variabile di ambiente IATEMPDIR in una posizione con una quantità di spazio adeguata.
- <span id="page-6-0"></span>4. **Verificare la directory di destinazione.** Per impostazione predefinita, Server IBM SPSS Statistics è installato a */opt/IBM/SPSS/StatisticsServer < version>* . Se desiderato, è possibile modificare questo percorso nella procedura guidata di installazione grafica. Se si intende eseguire l'installazione invisibile, è possibile impostare il valore per USER\_INSTALL\_DIR in *installer.properties*. In ogni caso, è necessario disporre di autorizzazioni in lettura e scrittura per la directory di installazione. Accedere pertanto con un account che disponga di autorizzazioni sufficienti. *Nota*: se si sta eseguendo un aggiornamento tramite l'aggiunta di una nuova versione del prodotto, installare la nuova versione in una directory separata.
- 5. **Se si utilizza un supporto di installazione fisico, copiare il file del programma di installazione.** Copiare il file del programma di installazione dal DVD in una directory sul server. I file di installazione si trovano nella directory *UNIX/InstallationFiles* nella directory principale del DVD.

**Nota:** Il nome del file dipende dalla versione e dalla piattaforma specifici.

- 6. **Modificare le autorizzazioni di esecuzione del programma di installazione.** Assicurarsi che il programma di installazione possa essere eseguito dall'utente che effettua l'installazione.
- 7. **Eseguire il programma di installazione.** È possibile eseguire il programma di installazione in un'interfaccia utente grafica o in modalità non presidiata. Se si pianifica di eseguire Server IBM SPSS Statistics come un utente diverso da *root*, eseguire il programma di installazione come lo stesso utente che eseguirà il prodotto. Le istruzioni per ciascun metodo sono riportate di seguito.

# **Installazione guidata con interfaccia grafica**

La procedura guidata di installazione utilizza un'interfaccia grafica che richiede la definizione dei parametri di installazione. A tale scopo, è necessario disporre di X Window System.

- 1. Al prompt di UNIX, passare alla directory in cui il file del programma di installazione è stato copiato o estratto:
- 2. Eseguire il programma di installazione utilizzando il seguente comando:
	- ./ < installer name>
- 3. Dopo avere avviato l'installazione guidata, seguire le istruzioni visualizzate sullo schermo.

# **Installazione in modalità non presidiata**

La modalità non presidiata consente di eseguire l'installazione senza alcuna interazione. I parametri di installazione vengono specificati come file delle proprietà.

- 1. Se si dispone di supporti di installazione fisica, copiare *installer.properties* dalla directory *UNIX/ Amministrazione* alla radice del DVD nella stessa posizione in cui è stato copiato l'installatore.
- 2. Vai alla località in cui hai copiato o estratto i file del programma di installazione e aperto *installer.properties* in un editor di testo.
- 3. Impostare il valore per USER\_INSTALL\_DIR nella directory di installazione desiderata. Il percorso della directory non può contenere spazi. Se si desidera installare nella directory di installazione predefinita, commentare questa riga; non lasciarla impostata su <value>.
- 4. Salvare il file.
- 5. Eseguire il programma di installazione utilizzando il seguente comando:

./ < installer\_name> -f installer.properties

Dove *< installer\_name>* è il file installer *.bin* .

# **Dopo l'installazione di Server IBM SPSS Statistics**

Questa sezione descrive alcune delle operazioni obbligatorie e facoltative che è possibile eseguire dopo l'installazione, ma non illustra tutte le possibili opzioni di configurazione. È possibile reperire le informazioni relative a tutte le opzioni di configurazione in *IBM SPSS Statistics Server - Guida dell'amministratore*.

## <span id="page-7-0"></span>**Avvio del processo**

Server IBM SPSS Statistics viene eseguito come processo daemon e dispone per default dei privilegi root. Server IBM SPSS Statistics può essere configurato per eseguire senza i privilegi root. Fare riferimento a *IBM SPSS Statistics Server - Guida dell'amministratore* per ulteriori informazioni. È necessario scegliere un metodo di autenticazione che non richiede che il daemon sia eseguito come root.

Server IBM SPSS Statistics deve essere avviato dall'**utente root** o dall'utente titolare del processo daemon del software del server analitico . Avviare l'applicazione eseguendo uno script di avvio, *server\_statistice\_iniziale* , contenuto nella sottodirectory */bin* della directory di installazione. Lo script di avvio configura l'ambiente per il software e lo esegue.

- 1. Accedere come *root* o l'utente titolare del processo daemon del software del server analitico.
- 2. Passare alla sottodirectory */bin* della directory di installazione di Server IBM SPSS Statistics . Lo script di avvio deve essere eseguito da questa directory.
- 3. Eseguire lo script di avvio. Per esempio, digitare nel prompt di UNIX:

```
./start_statistics_server -d
```
Il parametro -d esegue l'applicazione come processo daemon, che è il metodo consigliato per l'esecuzione del software. È inoltre possibile aggiungere il parametro -g < groupname> per eseguire un'istanza separata del software server per il gruppo specificato. L'istanza deve già essere stata creata. Fare riferimento a IBM SPSS Statistics Server - Guida dell'amministratore per ulteriori informazioni relative alla creazione di più istanze per l'autorizzazione del gruppo.

#### **Nota:**

- se sullo stesso computer viene eseguito un altro prodotto IBM SPSS Statistics Server, ricordare di avviare ogni prodotto dalla rispettiva directory di installazione, come illustrato in precedenza. Accertarsi anche di avviare Server IBM SPSS Statistics con uno script che definisce il relativo ambiente; non definire l'ambiente in uno script esterno (ad esempio, non definire l'ambiente Server IBM SPSS Statistics in *.profile*).
- Se il computer server non supporta l'indirizzo IP localhost (127.0.0.1/::1), è necessario impostare la variabile di ambiente STATS LH OVERRIDE su YES prima di avviare il server. La variabile di ambiente STATS\_LH\_OVERRIDE viene impostata da statsenv.sh, incluso nella sottodirectory /bin della directory di installazione. Per informazioni relative all'avvio ed all'arresto del server, consultare l'argomento *Avvio ed arresto del software del server* in IBM SPSS Statistics Server - Guida dell'amministratore.

Le opzioni aggiuntive vengono riconosciute sulla riga di comando dello script. Per ulteriori informazioni,, vedere il capitolo *Configurazione, controllo dell'utilizzo e manutenzione* in *IBM SPSS Statistics Server - Guida dell'amministratore* .

#### **Verifica dello stato del server**

1. Al prompt di UNIX digitare:

```
ps –ef | grep statisticsd
```
2. Osservare il risultato. Se il server è in esecuzione, sarà visualizzato come primo processo dell'elenco.

A questo punto, Server IBM SPSS Statistics è pronto per accettare le connessioni degli utenti finali che hanno superato la procedura di autorizzazione. Per ulteriori informazioni, consultare la sezione "Connessione degli utenti finali" a pagina 4.

### **Connessione degli utenti finali**

Gli utenti finali si connettono a Server IBM SPSS Statistics eseguendo l'accesso dal software client. Vedere *IBM SPSS Statistics Server - Guida dell'amministratore* per una descrizione del funzionamento del software e delle operazioni necessarie per la sua amministrazione. Gli utenti finali devono ricevere le informazioni necessarie per la connessione, compreso l'indirizzo IP o il nome host del server.

## <span id="page-8-0"></span>**File di esempio**

I file di esempio sono installati nella directory di installazione di Server IBM SPSS Statistics . Sono disponibili per gli utenti finali che si connettono al Server e vogliono testare il software.

### **Applicazione Console di amministrazione**

L'applicazione della console di amministrazione è IBM SPSS Console di gestione statistiche, installata come parte di IBM SPSS Gestore distribuzione. Il IBM SPSS Console di gestione statistiche raccoglie e visualizza le informazioni sui prodotti server IBM Corp. . Consente inoltre di controllare e configurare il software server, incluso Server IBM SPSS Statistics. La documentazione completa per il IBM SPSS Console di gestione statistiche è inclusa nella sezione *Consoli di amministrazione* della *Guida per l'utente di Deployment Manager* (inclusa nella guida per IBM SPSS Collaboration and Deployment Services).

## **IBM SPSS Data Access Pack Tecnologia**

Server IBM SPSS Statistics è caratterizzato da un'**architettura distribuita** che utilizza **ODBC** per accedere ai dati. È possibile utilizzare IBM SPSS Data Access Pack per l'accesso ai dati. IBM SPSS Data Access Pack è disponibile per il download o dal DVD.

Per informazioni sulle tecnologie di accesso ai dati, comprese le informazioni sulla scelta, l'installazione e il deployment di una tecnologia, fare riferimento a *IBM SPSS Data Access Pack Istruzioni di installazione per UNIX* .

Ulteriori informazioni sono contenute nella documentazione in linea di DataDirect, che comprende istruzioni dettagliate per l'installazione, informazioni sull'amministrazione e guide di riferimento per ODBC in formato Adobe Acrobat. Si consiglia vivamente di consultare questi documenti se si intende utilizzare una tecnologia IBM SPSS Data Access Pack.

### **Configurazione di Server IBM SPSS Statistics per l'accesso ai dati**

Se si desidera utilizzare la IBM SPSS Data Access Pack con Server IBM SPSS Statistics, sarà necessario configurare gli script di avvio. Si tratta di un'operazione di importanza fondamentale: se non viene eseguita, le funzioni di accesso ai dati non funzioneranno. Per le istruzioni, fare riferimento alla *IBM SPSS Statistics Server - Guida dell'amministratore*.

# **IBM SPSS Statistics Batch Facility**

Il IBM SPSS Statistics Batch Facility è un'utility di elaborazione batch inclusa con IBM SPSS Statistics Server. Il IBM SPSS Statistics Batch Facility è destinato alla produzione automatizzata di report statistici. La produzione automatizzata fornisce la possibilità di eseguire analisi IBM SPSS Statistics senza l'intervento dell'utente.

Il IBM SPSS Statistics Batch Facility viene installato automaticamente con IBM SPSS Statistics Server.

L' IBM SPSS Statistics Batch Facility è distribuito con una pagina manuale, *statisticsb.1*, installata nella sottodirectory */bin* della directory di installazione. Copiatelo nella località in cui si conservano le pagine manuali.

Per informazioni sulla gestione del IBM SPSS Statistics Batch Facility, consultare la *IBM SPSS Statistics Server - Guida dell'amministratore* . Per informazioni sull'utilizzo del IBM SPSS Statistics Batch Facility, consultare la Guida per l'utente di *IBM SPSS Statistics Batch Facility*.

# **Disinstallazione**

Disinstallare Server IBM SPSS Statistics rimuovendo i file del programma .

### **Per rimuovere i file del programma**

- 1. Arrestare il processo server. Le istruzioni per arrestare il processo server sono contenute in *IBM SPSS Statistics Server - Guida dell'amministratore*.
- 2. Rimuovere la directory di installazione.

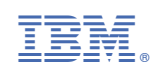